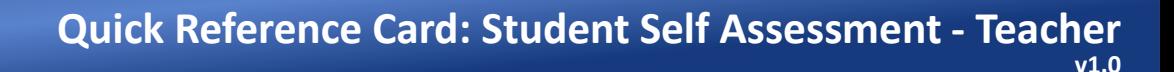

# British<br>Columbia MyEducationBC

In MyEducation BC, students enrolled in specific courses can submit Student self assessment documents for teachers to be evaluated as part of their overall grade. Files used for assessments could be a word documents, story, drawing or video. Students need to be enrolled either course by the school office:

XSTU-(KF-12) for English courses XAE--(K-12) for French courses

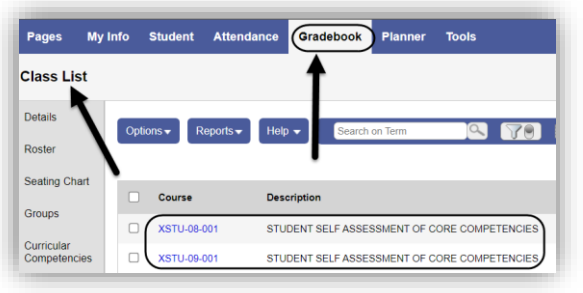

### **Steps:**

Teachers require access to the Task widget in staff view. Enable Tasks widget by selecting Set Preferences > Home > ensure Tasks is checked. This only needs to be done once.

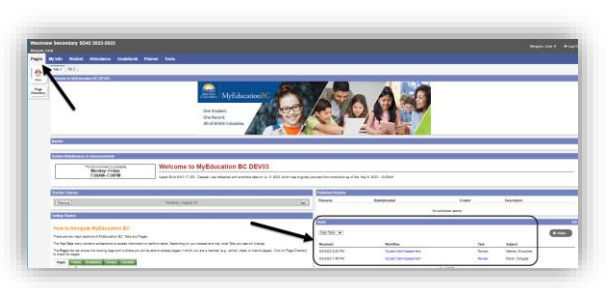

#### **Workflow:**

Teacher requests students to submit file as their student self assessment.

#### **Student/parent portal accounts? Yes**

- 1. Using Task widget, select student submitted file
- 2. Upload file to your computer, review contents, then Approve or Reject
- *3. If Approved*, task is removed for Task Widget and document is stored is student profile
- *4. If Rejected,* enter reason, student is notified to resubmit

#### **Student/parent portal accounts? No**

- 1. Teacher loads file manually for each student using Student TT, locate student. Select Documents ST>Option>Add.
- 2. File is then viewable by Parents and other
- 3. school users (admin/counsellors).

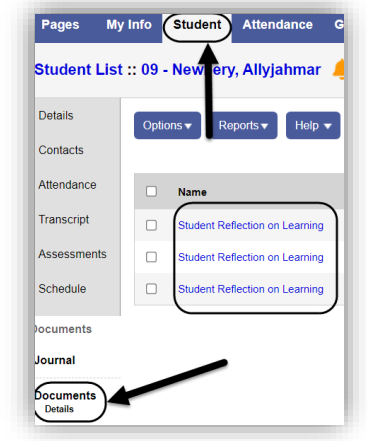

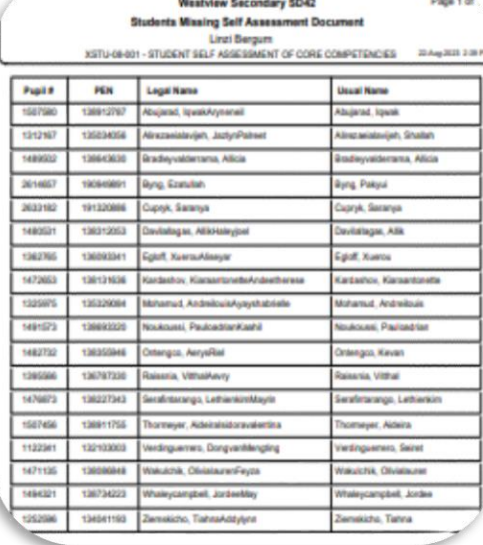

## **Reports:**

**Student Missing Self Assessment** Document report can be used to identify students without a submitted file. This report can be found in the following areas in MyEd:

- 1. Student TT>Reports>Students Missing Self Assessment Document
- 2. Gradebook TT>Reports>Students Missing Self Assessment Document
- 3. Gradebook TT>Scores ST>Reports
- 4. >Students Missing Self Assessment Document

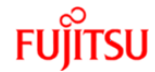